# ネットワーク系実習(情報工学実習Ⅱ)教材の検証

# 情 報 技 術 科 江 島 俊 文 久 保 雅 俊 植 木 崇 雄

### **1** はじめに

平成 28 年度に実施した企業ニーズ調査を情報技術 科内で検討した結果,UNIXのコマンドやネットワーク 構築の授業にも注力すべきという結論に至った.

そこで,平成 29 年度には「卒業制作・研究」の授業 科目と同時期に開講される「情報工学実習Ⅱ」(6 単 位)において注力すべき部分を学ばせると同時に,卒業 研究にすぐに活かせる共通的で実践的な作業を学生各 人に示し効率化を目指した.

本研究では「情報工学実習Ⅱ」において,前年度に 制作した教材に加筆修正を加えたものを実際に授業 で運用した結果を踏まえ,より良くするための検証 を行う.

# **2** カリキュラムの構成

前年度検討したカリキュラムでは3段階にわけ2単 位(32時間)ごとに実施する予定であった.

第1段階 UNIX OS のインストールと UNIX コマン ドを使ったサーバー周りのネットワークの確認

第2段階 仮想ルーターを使ったネットワーク間のデ ータ転送経路の設定及び確認

第3段階 デフォルトゲートウェイの冗長化

しかしながら,授業を始めてみると学生のネットワ ークに関する知識しNIXに関する知識や操作が想定以 上に不足していたことと,卒業研究のテーマ申請にお いてルーターを必要とするようなネットワーク構築を 行う希望をした学生がいなかった為,当初の予定より 第 1 段階の部分の教材を大幅に加筆し,ここに 4 単位 を費やすことにした.その分第 3 段階の複雑なネット ワーク構成についての授業は重要性の高いものだけと した.

# **2.1** UNIX OSのインストールと UNIXコマンドを使っ たサーバー周りのネットワークの確認

# 2.1.1 Ubuntu<sup>™</sup>のインストール

最初は, デスクトップ用途の UNIX OS である Ubuntu のインストールを行った2年生前期までに実 習したサーバー系UNIXOS CentOSTMとの違いも挙げ た.

### 2.1.2 Python™の仮想環境の構築

ディープラーニングの学習を python で行うために は実行環境の構築が必要であり,Keras+Tensorflow とい

う組み合わせでの実現方法を提示した.更に短時間に 学習できるスクリプトを用意し, MNISTを使った手書 き数字認識を体験させた.

#### **2.1.3** ソースファイルからのメイク

サーバーなどでセキュリティ強化の為にパッケージ のバージョンアップが日々行われている.しかし,最新 の研究や開発を行う為には,日々更新していてもバー ジョンが古く,それよりも更に新しいものが必要にな る場合がある.

その場合は,プログラムの元となるソースファイル から動作するようになるまでのメイクと言う手続きを とる必要があり,実習では 3 通りの方法を使って適用 した.

# 2.1.4 Docker™による仮想環境

Docker は仮想環境を提供するソフトウェアであり, コンテナに載せるイメージを作成し動作させることで 複数の OS を起動したかのように実行できる環境であ る.

このイメージは,公式のサイトから Web サーバーな どの機能ごとに取得することもできるし,自分の目的 に合わせてカスタマイズすることも可能である.

そこで,そのカスタマイズの方法や仮想ネットワー クの設定を行うことで,卒業研究に必要な環境をこの 中に生成したり,ネットワークのセグメント等の理解 をより深めたりすることを目的として実習した.

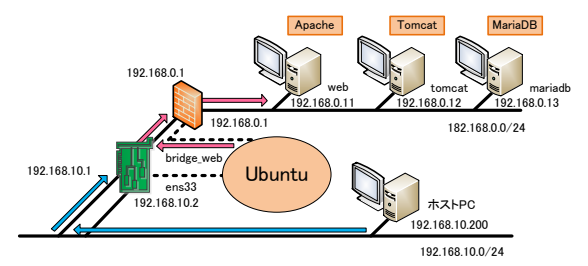

図1 Docker**TM**上でのネットワーク構成(Web教材より抜粋)

# **2.2** 仮想ルーターを使ったネットワーク間のデータ 転送経路の設定及び確認

異なるネットワーク間でのデータ転送を行う.その ために仮想ルーターをインストールし,基本の操作方 法を学ばせた.次にルーティングの知識を学習し,各自 が仮想ルーターを使ってスタティックルートを設定す ることで,ルーティングの仕組みを確認する.さらにダ イナミックルーティングを設定することで,それぞれ の特徴を学び,どちらを採用するべきかを判断できる ようにした.

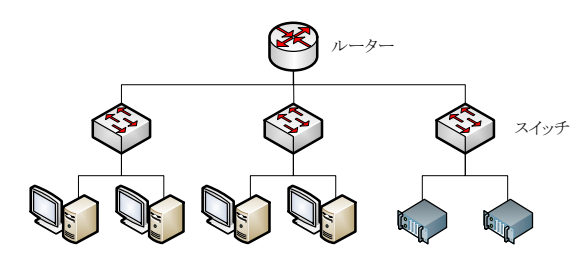

図2 第2段階の実習でのネットワーク構成

### **2.2.1** アドレス変換及びサーバーの公開

ネットワークの構成は内部ネットワークと外部ネ ットワークで構成されているため,仮想ルーターでア ドレス変換の NAPT を設定することで,利便性やセキ ュリティの対策を実感させた.内部ネットワークにサ ーバーを公開するためにポートフォワーディングを設 定することで,内部ネットワーク上に構築した Web サ ーバーを外部ネットワークからアクセスすることが可 能となることを確認した.

## **2.3** デフォルトゲートウェイの冗長化

複数台の仮想ルーターを使用したルーティングの設 定方法を学習した後は,冗長性を考慮した仮想ルータ ーの VRRP を設定した.動作の確認方法は,マスタの仮 想ルーターをダウンさせた場合に,スタンバイの仮想 ルーターに自動的に切り替わることで,ネットワーク に支障がないように通信できることを検証した.

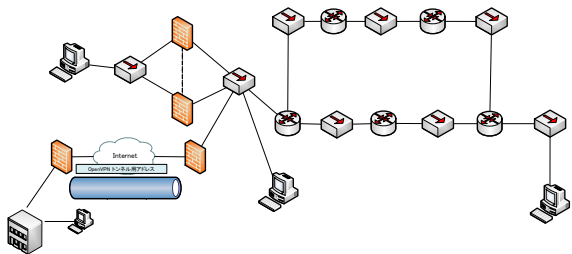

図3 第3段階の実習でのネットワーク構成

### **3** 検討事項

### **3.1** 卒業研究への反映

学生がこの授業内容を卒業研究にどの程度活かした かについてまとめたところ次のようであった.

表1 学生の活用状況(対象学生数は31名)

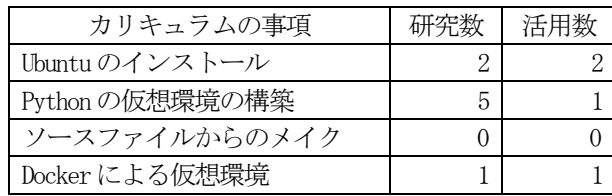

「Python の仮想環境の構築」が研究数に比べ活用 数が少ないことについて,OS をWindows 7 とした開発 環境を構築した為であり,現状では最先端の AI 環境を 整えたければUbuntuの選択が最適であるはずだが,そ こまで学生が必要としていないことが想像できる.

「ソースファイルからのメイク」も最新の AI 環境 を構築する上では必要になる場合があると考えて,実 習内容に加えたが必要となった学生はいなかった.

なお,表 1からは読み取れないが,今回 Web系のアプ リケーションを開発する学生のプログラムについて, ユーザー登録の機能においてメールアドレスを登録し, メールで本登録を促す仕組みを設けるものが複数あっ たことは,この授業における成果と言える.

### **3.2** シミュレーターソフトの開発延期

今年度の当初目標では,短大校生に理解しやすいネ ットワークシミュレーターソフトを開発し,第 2 段階 からの活用を図る予定であった.

しかしながら,シミュレーターの機能の検討時に OSI 参照モデルの何層まで下がってシミュレートする かを考えると,全体像を見せる為には上層のみがシミ ュレートできればよく,その場合今回のように Docker や VMWare Workstationのような仮想環境上でも学生 に体験させることができたので,今回は機能要件の検 討のみに留めた.

### **4** 実習環境

次の環境で実習を行った.

- ・ハードウェア PC/AT互換機
- ・OS Windows7 Professional
- ・ソフトウェア VMware Workstation 10.0.7 ゲストOS Ubuntu 18.04 LTS CentOS 7.5-1804

### **5** おわりに

卒業研究において本カリキュラムの学習成果を活用 した数は決して多くないが,共通の要素スキルである 情報の収集方法などは参考になったのではないかと感 じている.また,本来の目的である学ばせたい知識につ いては実習を通して習得させることができた.今後の 課題は,今年度の結果を踏まえ活用数が増えるように 本カリキュラムの内容を検討する.

#### **6** 参考文献

(1) 株式会社ソキウス・ジャパン,徹底攻略Cisco CCENT/CCNA Routing & Switching 教科書ICND1 編[100- 105J][200-125J]V3.0 対応,(2016),インプレス.